# **ПРЕОБРАЗОВАТЕЛЬ ИНТЕРФЕЙСОВ USB/RS-485 «USB-RS485»**

#### **ИСО 9001**

Этикетка АШЛР.426469.032 ЭТ

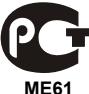

#### **1 ОСНОВНЫЕ ТЕХНИЧЕСКИЕ ДАННЫЕ**

### **1.1 Общие сведения**

Преобразователь интерфейсов USB/RS-485 «USB-RS485» АЦДР.426469.032 (в дальнейшем – ПИ) предназначен для преобразования сигналов интерфейса USB в сигналы двухпроводного магистрального интерфейса RS-485 с гальванической изоляцией. Электропитание ПИ осуществляется от USB-порта персонального компьютера (ПК). Работает в среде ОС Windows 2000, XP, Server 2003, Vista, Server 2008, Windows 7, Server 2008 R2, Windows 8 (x86 и x64), образуя виртуальный COM-порт. Преобразователь рассчитан на непрерывную круглосуточную работу.

#### **1.2 Основные технические данные**

- 1) Напряжение питания USB-порт ПК.
- 2) Потребляемый ток не более 200 мА.
- 3) Скорость передачи данных 110, 300, 1200, 2400, 4800, 9600, 19200, 38400, 57600, 115200, 230400 Бод.
- 4) Диапазон температур от минус 30 до +50 °С.
- 5) Относительная влажность воздуха до 93 % при +40 °С.
- 6) Габаритные размеры не более 19×58×11 мм.
- 7) Масса не более 11г.

# **1.3 Комплектность**

В комплект поставки ПИ входит:

- $-$  «USB-RS485» 1 шт.;
- этикетка АЦДР.426469.032 ЭТ 1 экз.;
- информационный диск Болид 1 шт.;
- упаковка 1 шт.

# **1.4 Принцип работы ПИ**

ПИ обеспечивает преобразование сигналов интерфейса USB в сигналы интерфейса RS-485 и наоборот. После подключения ПИ к ПК и установки ПО он «видится» как дополнительный COM-порт и обеспечивает передачу данных в полудуплексном режиме. Настройка параметров передачи данных по RS-485 (скорость передачи, чётность, количество стоповых бит) настраивается так же, как для любого другого COM-порта ПК.

# **2 УКАЗАНИЯ ПО ЭКСПЛУАТАЦИИ**

#### **2.1 Схема внешних соединений**

На рисунке 1 показана схема подключения «USB-RS485».

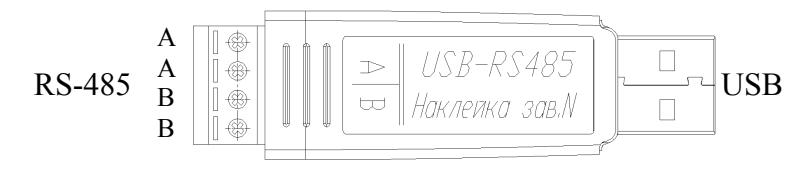

**Рисунок 1.** Схема подключения «USB-RS485»

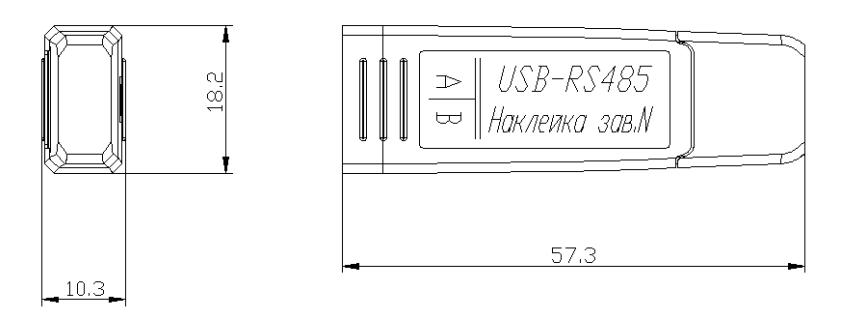

**Рисунок 2.** Габаритные размеры «USB-RS485»

# **2.2 Эксплуатация ПИ**

2.2.1 В линии интерфейса установлен оконечный резистор120 Ом, поэтому ПИ должен быть первым или последним (крайним) прибором в магистрали RS-485.

2.2.2 Для работы ПИ на вашем ПК необходимо с прилагаемого «Информационного диска Болид» в разделе «Установка программ» выбрать пункт «Драйвер USB-RS485». Выполните предложенные пункты инсталляции.

2.2.3 После осуществления всех необходимых соединений ПИ можно подключать к персональному компьютеру. При первом подключении устройства на экране появится окно «Поиск нового оборудования»:

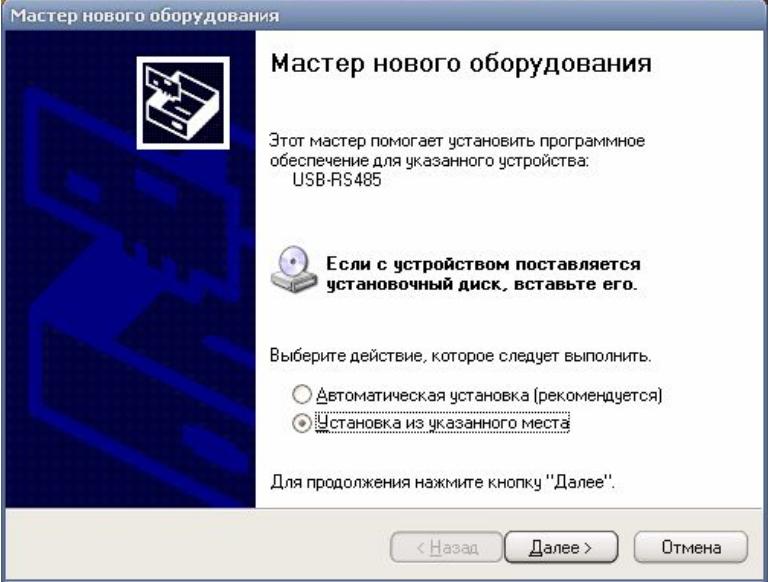

Выберите «Установка из указанного места»

• Нажмите «Далее». Появится окно выбора источника драйвера.

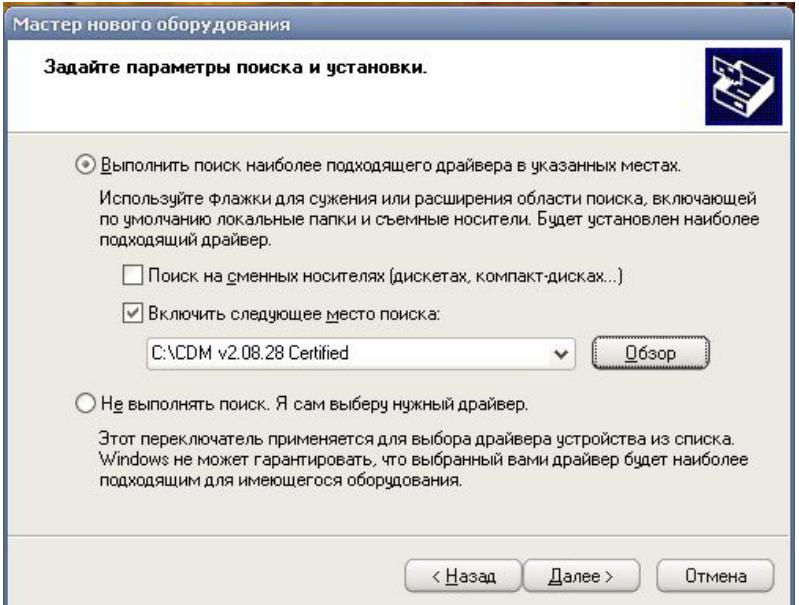

В поле укажите путь к файлам драйвера. Нажмите «Далее»

• На экране появится окно, указывающее на завершение процесса установки:

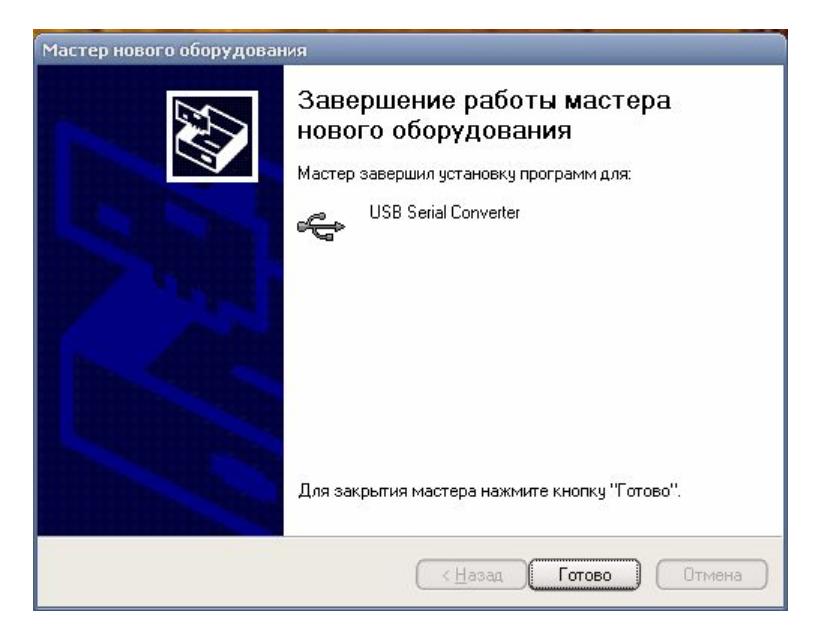

• Нажмите «Готово». На этом установка драйвера ПИ завершена. Мастер нового оборудования запустится снова:

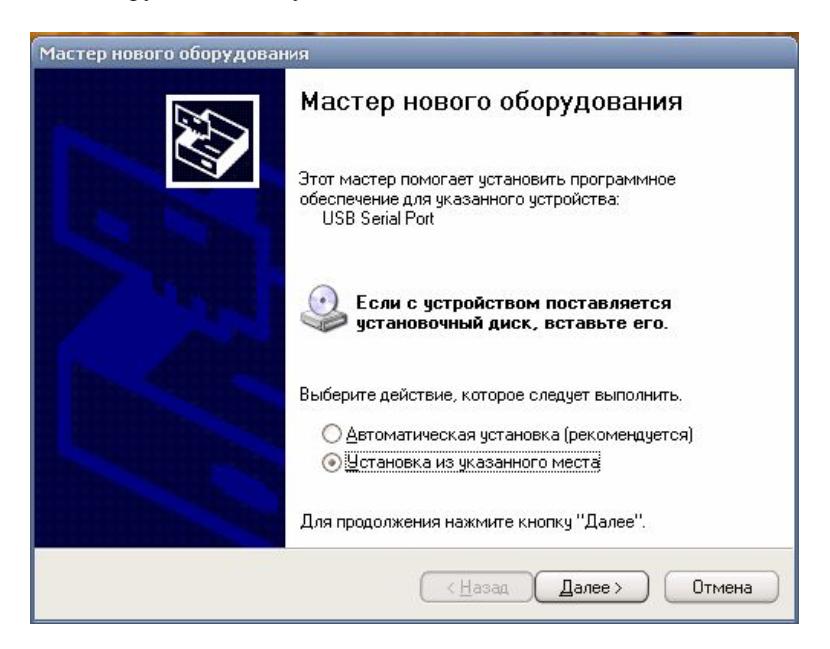

#### Выберите «Установка из указанного места»

• Нажмите «Далее». Появится окно выбора источника драйвера.

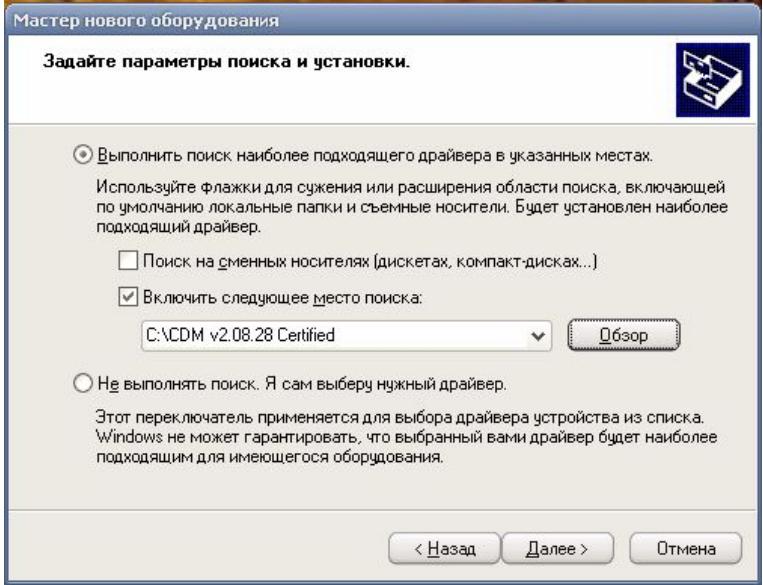

# В поле укажите путь к файлам драйвера. Нажмите «Далее»

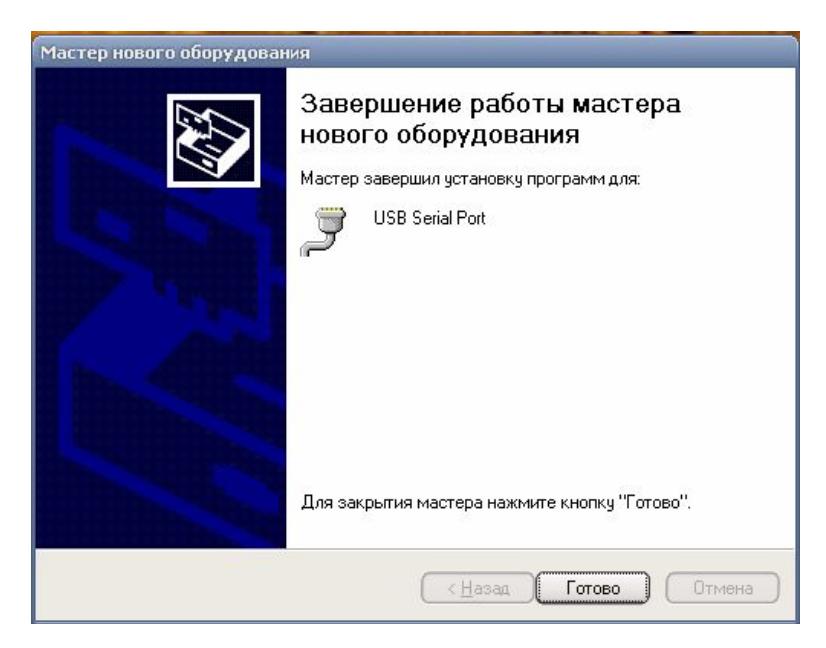

• После установки драйвера ПИ в «Диспетчере устройств» в группе «Порты COM и LPT» появится поле «USB Serial Port (COM x)» (**х** – номер виртуального COM-порта). Зайдите в свойства и выберете вкладку «Параметры порта»:

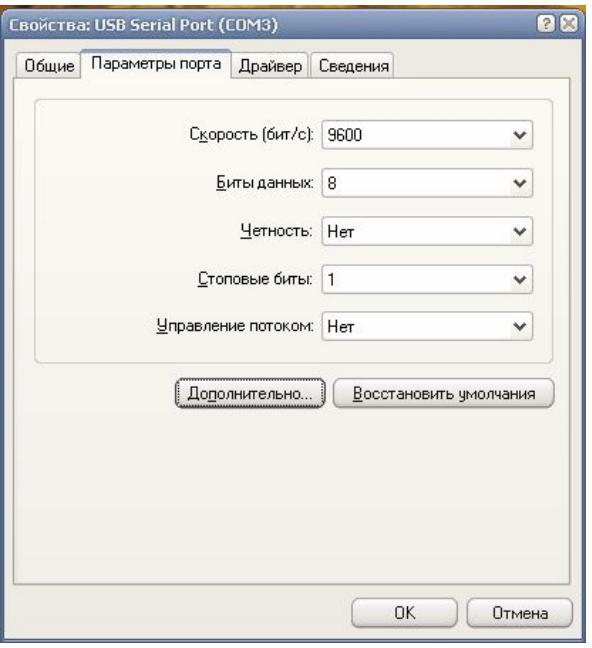

Нажмите «Дополнительно»

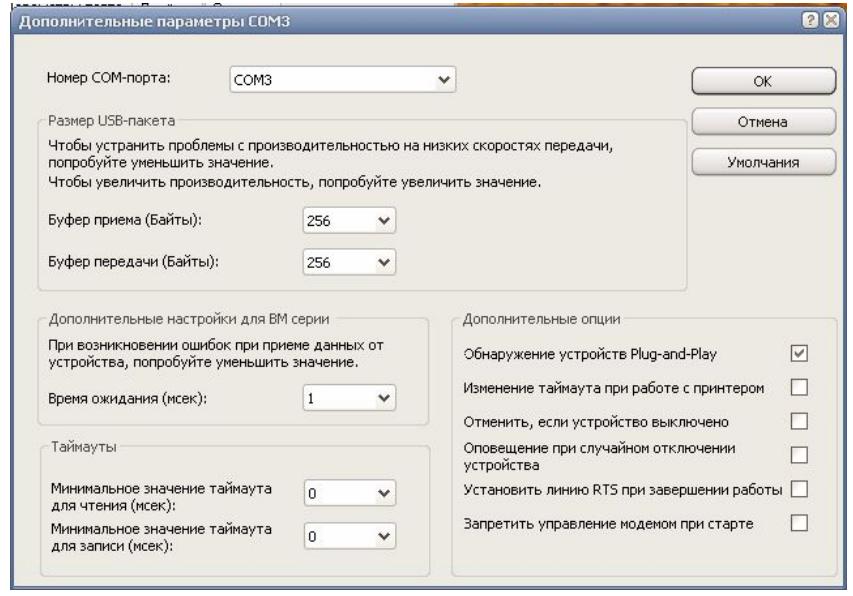

• В дополнительных свойствах «USB Serial Port (COM x)» можно изменить номер СОМ-порта. Буфер приёма и передачи выберите 256 байт, время ожидания установите 1 мкс. Сохраните изменённые параметры.

2.2.4 Работа индикатора. Свечение индикатора означает приём/передачу сигнала по линии интерфейса RS-485.

# **3 ГАРАНТИИ ИЗГОТОВИТЕЛЯ**

3.1 Средний срок службы ПИ – не менее 8 лет.

3.2 Гарантийный срок эксплуатации – 18 месяцев со дня ввода ПИ в эксплуатацию, но не более 24 месяцев со дня выпуска изготовителем.

3.3 При направлении изделия в ремонт к нему обязательно должен быть приложен акт с описанием возможной неисправности.

Рекламации направлять по адресу:

ЗАО НВП «Болид», 141070, Московская область, г. Королёв, ул. Пионерская, 4.

**Тел./факс: (495) 775-71-55** (многоканальный), **777-40-20**, **516-93-72**.

**E-mail: [info@bolid.ru](mailto:info@bolid.ru)**, **http:/[/bolid.ru](http://www.bolid.ru/)**.

# **4 СВЕДЕНИЯ О СЕРТИФИКАЦИИ**

4.1 Преобразователи интерфейсов USB/RS-485 «USB-RS485» АЦДР.426469.032 соответствуют требованиям государственных стандартов и имеют сертификат соответствия № РОСС RU.ME61.B06998.

4.2 Сертификат соответствия производства «USB-RS485» ГОСТ Р ИСО 9001- 2008 № POCC RU.ИК32.К00104.

# **5 СВИДЕТЕЛЬСТВО О ПРИЁМКЕ И УПАКОВЫВАНИИ**

5.1 Преобразователь интерфейсов USB/RS-485 «USB-RS485» АЦДР.426469.032 заводской номер изготовлен и принят в соответствии с обязательными требованиями государственных стандартов и действующей технической документации, признан годным для эксплуатации и упакован ЗАО НВП «Болид» согласно требованиям, предусмотренным в действующей технической документации.

Ответственный за приёмку и упаковывание

 $\overline{\text{OTK}}$ 

Ф.И.О. число, месяц, год

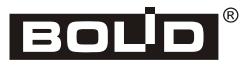